## **Install additional keyboard layout in Windows XP**

## **1.** Click **Regional and Language Options** in **Control Panel**

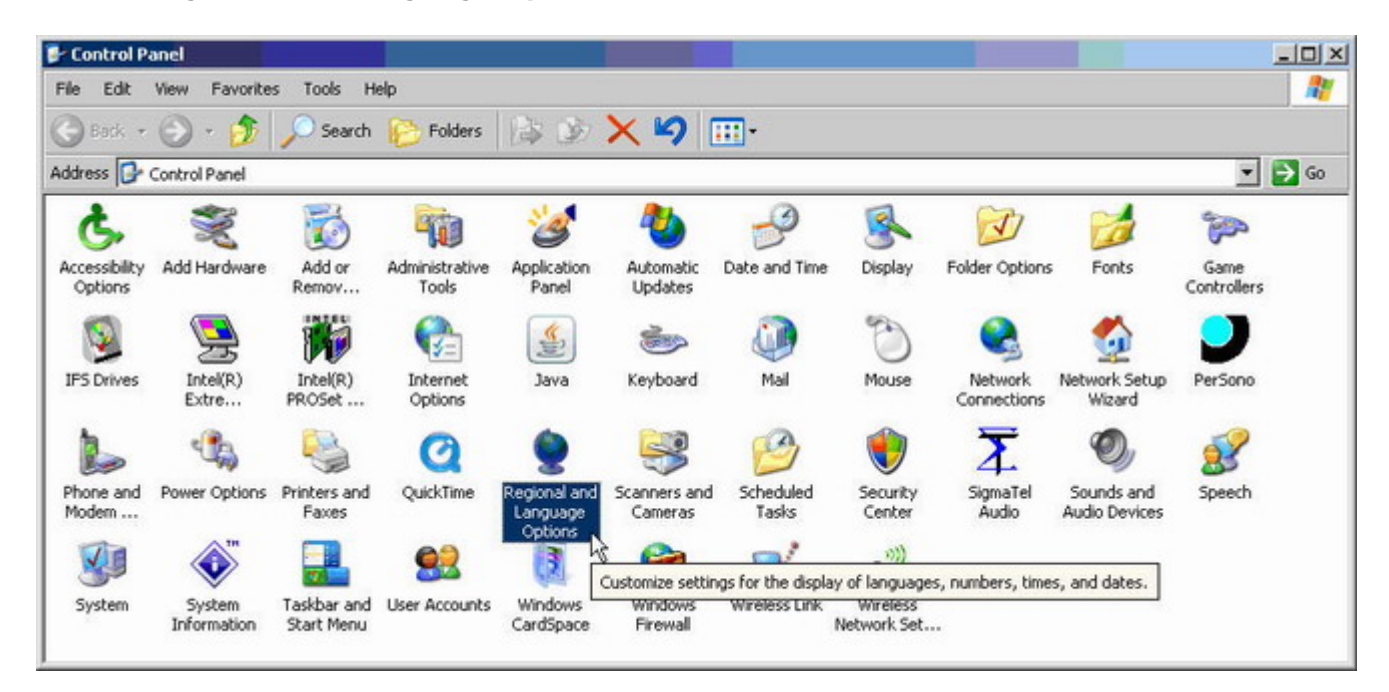

**2.** Select **Languages**, click **Details…**, then select **Settings** and click **Add…** to add additional keyboard layouts

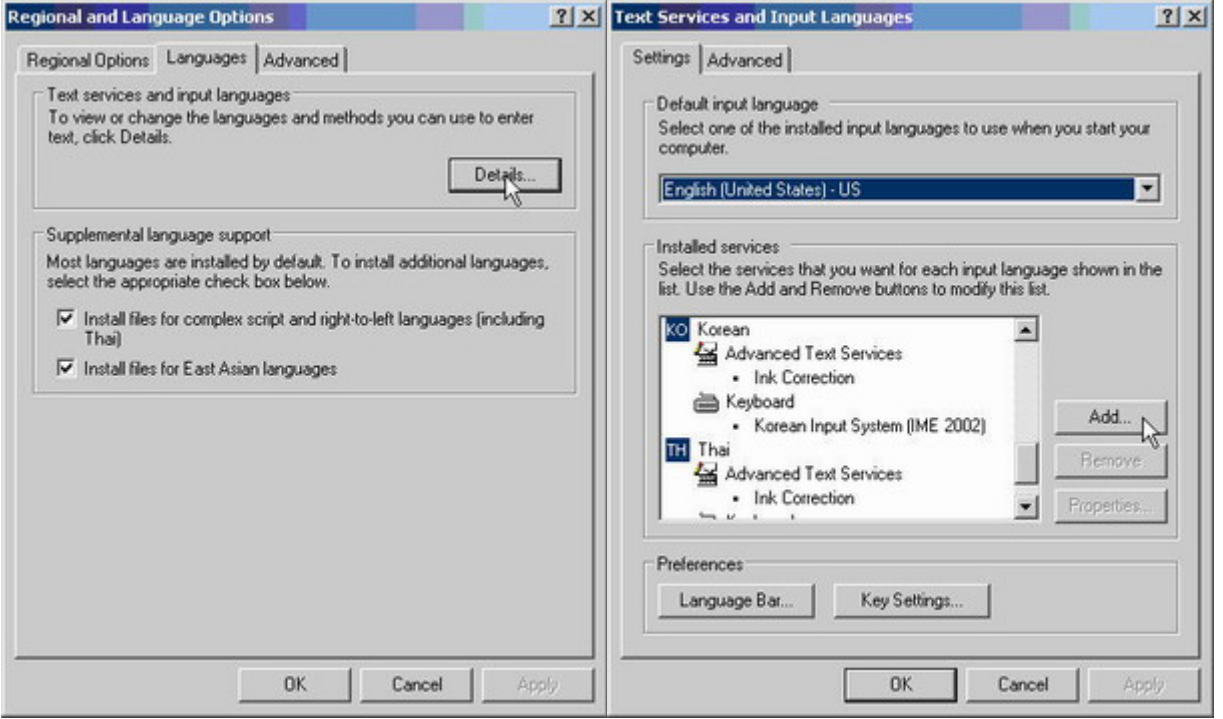

**3.** Select desired input language, then select checkbox **Keyboard layout/IME** and select desired keyboard layout $1$ )

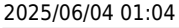

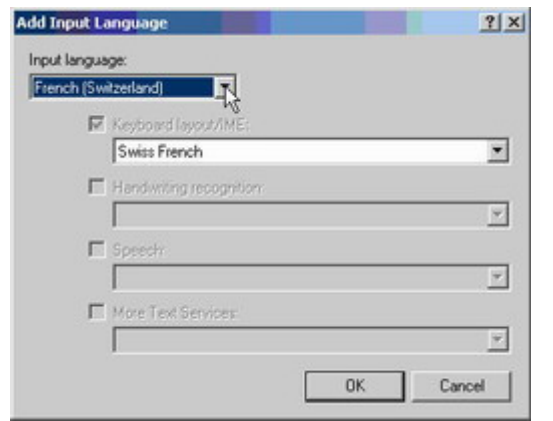

**4.** Click OK to close all the windows and to make the changes permanent<sup>[2\)](#page--1-0)</sup>

[1\)](#page--1-0)

The keyboard layouts already installed in the system do not appear in this list anymore [2\)](#page--1-0)

If the language or the keyboard setting has not been previously installed, Windows will ask for the Windows XP installation CD to copy the necessary driver files

From: <https://wiki.condrau.com/> - **Bernard's Wiki**

Permanent link: **<https://wiki.condrau.com/outd-xp:keyboard>**

Last update: **2007/06/04 09:45**

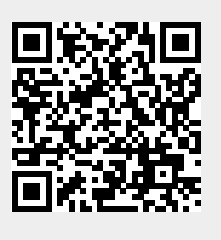